# **SISTEM PAKAR IDENTIFIKASI JENIS VIRUS PADA KOMPUTER MENGGUNAKAN METODE** *DEMPSTER SHAFER* **BERBASIS ANDROID**

### **HENDRIK SETIAWAN**

Teknik Informatika, Fakultas Teknik Universitas Maarif Hasyim Latif, Sidoarjo, Indonesia e-mail : [magic6476@gmail.com](mailto:magic6476@gmail.com)

# ABSTRAK

Untuk mendapatkan kesimpulan dari suatu masalah kerusakan pada komputer yang disebabkan oleh virus dapat dilakukan dengan mengklasifikasikan suatu gejala ke dalam beberapa kelas. Klasifikasi merupakan pengelompokan atau identifikasi suatu gejala yang disebabkan virus komputer. Dalam melakukan klasifikasi pada suatu gejala terdapat berbagai macam metode diantaranya adalah metode *forward chaining*, *backward chaining*, *certainty faktor*, dan *dempster shafer*. Dalam penelitian ini mengunakan metode *dempster shafer* karena metode *dempster shafer* memiliki perhitungan untuk menentukan besar nilai kebenaran bahwa komputer telah disisipi oleh virus. Dalam klasifikasi ada dua teknik yang digunakan oleh penulis yaitu klasifikasi berdasarkan gejala dan klasifikasi berdasarkan jenis virus. Klasifikasi berdasarkan gejala adalah mengumpulkan semua gejala yang disebabkan virus dan kemudian diklasifikasikan berdasarkan jenis virus yang menginfeksi. Klasifikasi berdasarkan jenis virus adalah mengumpulkan semua nama virus yang ada di dalam dunia komputer dan kemudian diklasifikasikan berdasarkan jenis virus yang ada. Selanjutnya akan dibahas mengenai sistem pakar yang mampu untuk melakukan proses identifikasi jenis virus pada komputer dengan menggunakan salah satu metode matematika yaitu metode *dempster shafer*, sehingga akan dapat dihitung nilai dari setiap gejala yang ditimbulkan menggunakan perhitungan pada *dempster shafer*. Hasil perhitungan ini akan menentukan besar nilai kebenaran bahwa suatu komputer telah terinfeksi oleh sebuah virus.

**Kata kunci:** android, database, dempster-shafer, java, sistem pakar, virus komputer

# **PENDAHULUAN**

Komputer adalah alat yang dipakai untuk mengolah data menurut prosedur yang telah dirumuskan. Komputer dapat digunakan untuk melakukan perhitungan, pengetikan, penyimpanan data dengan sangat cepat, mudah dan efisien. Pada dasarnya komputer seperti manusia yang bisa sakit. Dalam sebuah sistem komputer apabila komputer terinfeksi oleh virus maka akan terdapat sebuah tanda atau gejala yang ditimbulkan. Dengan mengetahui tanda tersebut maka teknisi dapat menemukan masalah yang sedang terjadi pada komputer tersebut.

Virus komputer adalah suatu program pada komputer yang dapat melipatgandakan dirinya atau dapat menyalin dan menyebarkan virus tersebut dengan cara menyisipkan salinan ke dalam dokumen atau program yang berada pada komputer tersebut. Virus komputer dapat merusak sebuah komputer misalnya dokumen atau data yang berada pada komputer pengguna, dapat membuat orang yang menggunakan komputer merasa tidak nyaman dan terganggu atau tidak menimbulkan efek sama sekali. Oleh sebab itu pengetahuan mengenai virus komputer sangat dibutuhkan oleh dunia teknologi saat ini termasuk seorang pakar yang mengerti mengenai segala sesuatu tentang virus komputer, gejala serta cara penanganannya.

# **METODE PENELITIAN**

Subyek penelitian yang digunakan adalah aplikasi sistem pakar yang berisikan pengetahuan tentang virus komputer. Aplikasi ini dapat dijalankan pada android yang dapat menghadirkan kumpulan halaman sehingga bisa diakses kapanpun dan dimanapun melalui media seluler. Bahan yang digunakan dan materi-materi penelitian merupakan artikel yang berisi informasi, beberapa buku dan juga materi yang membahas mengenai virus komputer, cara penyebarannya, dan cara penangananya.

### *Metode Pengumpulan Data*

Metode ini digunakan untuk mendukung penelitian, akan dijelaskan sebagai berikut:

- 1. Studi pustaka
	- Teknik pengumpulan data maupun informasi yang berbentuk literatur berupa buku, jurnal, ebook, ataupun artikel yang berkaitan dengan

teori android dan virus komputer, gejala virus komputer dan cara penanganannya.

2. Observasi

Dilakukan untuk mengetahui keadaan yang terjadi, yang dalam hal ini mencari sebuah informasi guna mngetahui berbagai kondisi mengenai virus komputer dan juga cara mengetahui virus melalui gejala yang ditimbulkan.

3. Kuesioner

Untuk mengetahui data pada telepon seluler yang digunakan dan fitur aplikasi serta konten yang diinginkan di dalam aplikasi. Kuesioner juga digunakan untuk melakukan evaluasi dari aplikasi yang telah dibuat

#### *Pengembangan Sistem*

1. Analisis kebutuhan sistem

Tahapan yang dapat digunakan pada penelitian untuk menghasilkan suatu proses pembuatan sebuah sistem yang terarah dan diharapkan akan menghasilkan sebuah aplikasi yang sesuai dengan yang dibutuhkan.

2. Pemodelan sistem dan Data

Digunakan suapaya dapat memahami sebuah sistem secara logis, maka dapat dibuat sebuah diagram yang mampu menggambarkan sebuah sistem secara keseluruhan dengan jelas dan dapat dijabarkan dengan *flowchart* atau diagram alir data sehingga mampu menunjukkan jalannya sebuah sistem yang sedang dikembangkan.

- 3. Perancangan interface Meliputi perancangan desain interface yang akan digunakan sebagai fasilitas dialog antara sistem dan user.
- 4. Perancangan database

Meliputi perancangan tabel-tabel yang akan digunakan sebagai penyimpanan data pada aplikasi

- 5. Pengkodean Merupakan tahap penyiapan program aplikasi agar dapat dioperasikan dan digunakan oleh pemakai.
- 6. Pengujian Untuk membuat optimal bagaimana aplikasi dapat berjalan pada perangkat dengan baik dan diterima oleh pengguna.

#### **HASIL DAN PEMBAHASAN**

Sistem pakar dapat dikategorikan sebagai salah satu implementasi dari *artificial intelligence*. Pemecahan suatu masalah pada sistem pakar dapat dilakukan dengan mengembangkan sebuah sistem yang dapat berperan sebagai seorang pakar yang dapat mengidentifikasi sebuah virus berdasarkan gejala-gejala yang ditimbulkan. Dengan kata lain

terjadi pemindahan basis pengetahuan seorang pakar ke dalam sebuah sistem komputer. Data-data yang telah didapat dari seorang pakar kemudian akan disimpan didalam sebuah basis pengetahuan. Dengan menggunakan mesin inferensi maka proses dari penarikan sebuah kesimpulandalam menentukan jenis virus komputer dapat diperoleh dan kemudian akan diberikan sebuah saran untuk dilakukn penanganan pada komputer tersebut.

#### **Metode** *Dempster Shafer*

Metode *dempster shafer* adalah metode matematika yang bisa digunakan untuk menentukan sebuah pembuktian berdasarkan pada fungsi kepercayaan (*belief functions*) dan pemikiran masuk akal (*plausible reasoning*) yang bisa diimplementasikan untuk membuat kombinasi dari potongan informasi yang telah terpisah untuk dikalkulasikan kemungkinan dari suatu perisitiwa.

*Belief* (*Bel*) adalah ukuran kekuatan dari *evidence* (bukti) untuk mendukung suatu himpunan proposisi. *Plausability* (pl) akan mengurangi tingkat kepastian dari *evidence*. Notasi dari *plausability* seperti pada persamaan 1.

$$
Pl(s) = 1 - Bel(s) \tag{1}
$$

Plausability dapat memiliki nilai 0 hingga 1, jika yakin akan –*s*, dapat dikatakan bahwa *Bel =* (-*s*) = 0*.* Dalam metode *dempster shafer* dikenal pula dengan adanya –*frame of discrement* yang dinotasikan dengan ∅ . *frame of discrement* adalah semesta pembicaraan yang terdapat sekumpulan hipotesis yang juga dapat disebut dengan *environment.*

Terdapat pula probabilitas suatu fungsi densitas (*m*) pada *dempster shafer*. Sebuah nilai *m* tidak mendefinisikan elemen saja, namun juga subsetnya. Jika berisi n elemen, subset dari ∅ semuanya berjumlah 2. Jika tidak ada informasi untuk memilih hipotesis yang ada, maka nilai dari  $m(\emptyset) = 1,0.$ 

Andaikan diketahui variabel *X* yang adalah merupakan subset dari ∅, dengan *m*1 merupakan fungsi densitas dan *Y* adalah subset dari ∅ dan *m*2 dapat berupa fungsi densitas, sehingga dapat dibentuk suatu fungsi kombinasi denstias *m*1 dan densitas *m*2 sebagai *m*3 seperti pada persamaan 2.

$$
m3 (Z) = \frac{2X \cap Y = Zm1 X.m2(Y)}{1 - \Sigma X \cap Y = \emptyset m1 X.m2(Y)} \tag{2}
$$

#### **Perancangan** *Use Case*

*Use Case* digunakan untuk mengembangkan suatu aplikasi untuk mendukung kebutuhan fungsional suatu sistem bersangkutan. Diagram *use case* dapat menjelaskan suatu hubungan antara *actor* dengan *inisiator* dari hubungan sistem itu sendiri dan dengan suatu sistem yang telah ada. *Use case* dapat menjelaskan mengenai apa yang dapat dilakukan oleh *user* pada aplikasi yang akan digunakan.

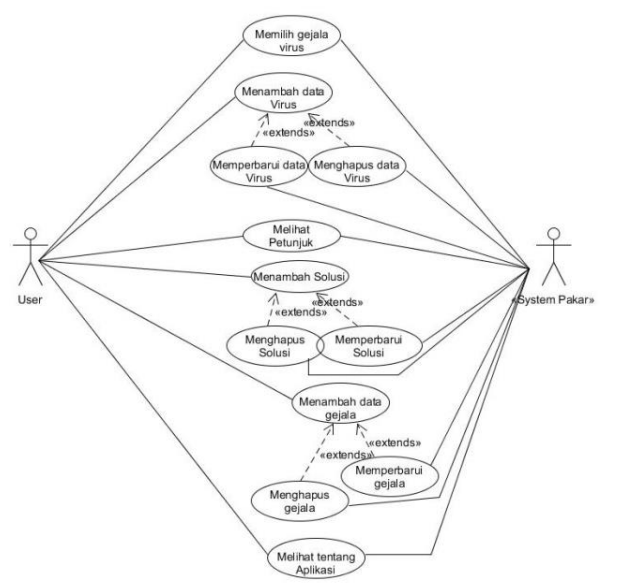

Gambar 1. Use case sistem pakar

Gambar 1 menggambarkan sebuah proses interaksi antara aktor *user* dengan aktor sistem pakar yang merupakan sebuah sistem. Aktor utama yang merupakan *user* dapat memilihgejala virus untuk proses identfikasi, melihat petunjuk aplikasi dan melihat tentang aplikasi. Disamping itu, *user*  juga dapat bertindak sebagai seorang pakar untuk memanipulasi data-data yang dibutuhkan seperti dat virus, data gejala dan data solusi untuk penanganan virus komputer. *user* yang bertindak sebagai seorang pakar dapat menambahkan data, memperbarui data, serta menghapus data yang tidak digunakan.

#### **Perancangan Diagram Alir**

Diagram alir atau *flowchart* merupakan diagram dengan simbol grafis yang dapat menyatakan algoritma atau proses yang dapat menampilkan langkah-langkah yang bisa disimbolkan dalam bentuk kotak, serta urutannya dengan menghubungkan masing-masing langkah menggunakan tanda panah.

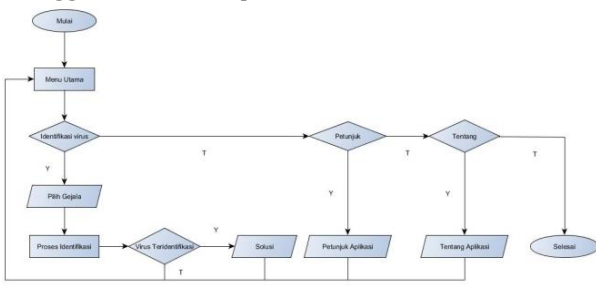

Gambar 2. Flowchart identifikasi virus

Gambar 2 merupakan aliran proses untuk melakukan identifikasi virus pada komputer. Dimulai dengan akses menu utama dan memilih

menu identifikasi virus kemudian memilih gejala yang telah ditambahkan sebelumnya. Sistem akan melakukan kalkulasi perhitungan pada nilai yang didapat dari gejala yang dipilih oleh *user.* Jika virus teridentifikasi maka akan ditampilkan info mengenai virus serta solusi yang dapat digunakan.

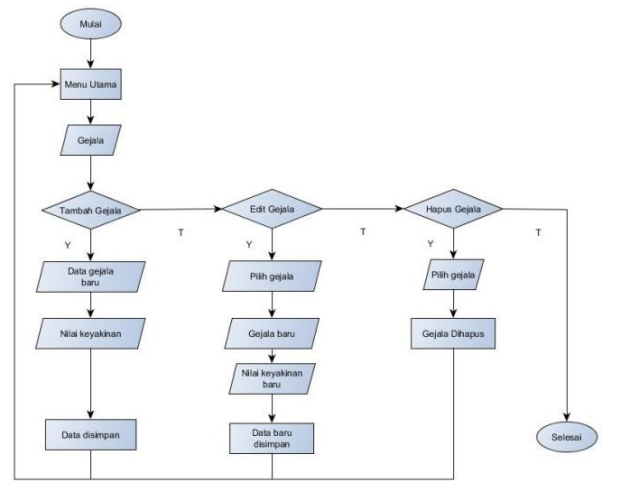

Gambar 3. Flowchart manipulasi gejala

Gambar 3 merupakan manipulasi data gejala yang digunakan untuk menambah, memperbarui serta menghapus data-data gejala. Dimulai dengan mengakses menu utama dan dilanjutkan memilih menu gejala. *User* dapat memilih untuk menambah gejala, memperbarui data gejala atau menghapus data gejala. Tambah gejala membutuhkan dua proses input yang dilakukan oleh *user* sebelum data disimpan yaitu memasukkan data gejala dan nilai keyakinan. Sementara edit gejala juga perlu dua proses inputan sebelum data disimpan. *User*  perlu memilih data gejala sebelum menghapus data dari *database.*

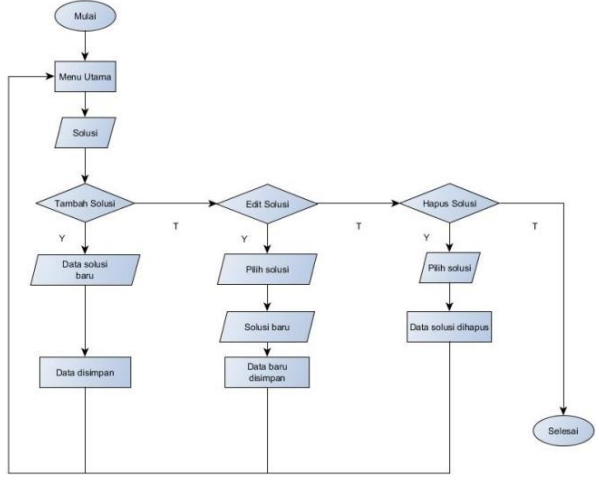

Gambar 4. Flowchat solusi

Gambar 4 merupakan manipulasi data solusi yang digunakan untuk menambah, memperbarui serta menghapus data-data solusi. Dimulai dengan mengakses menu utama kemudian dapat dilanjutkan dengan memilih menu solusi. *User* 

dapat memilih untuk menambah solusi, memperbarui data solusi atau menghapus data solusi. Tambah solusi membutuhkan sebuah proses input yang dilakukan oleh *user* sebelum data memasukkan data solusi. Sementara edit solusi juga perlu sebuah proses inputan sebelum data disimpan. *User* perlu memilih data solusi sebelum menghapus data dari *database.*

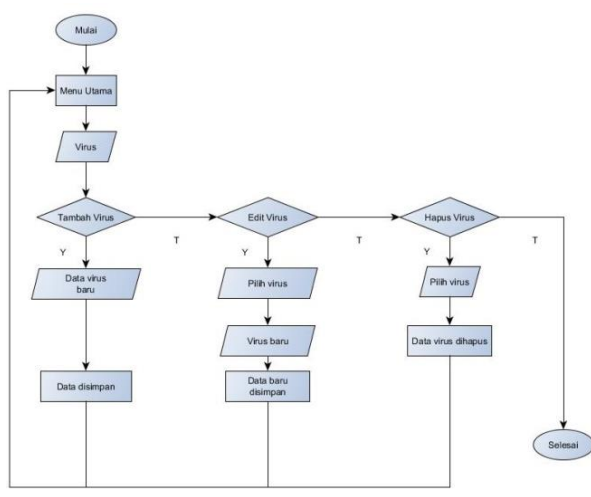

Gambar 5. Flowchart manipulasi data virus

Gambar 5 merupakan manipulasi data virus yang digunakan untuk menambah, memperbarui serta menghapus data-data virus Dimulai dengan mengakses menu utama selanjutnya dilanjutkan memilih menu virus. *User* dapat memilih untuk menambah vrisu, memperbarui data virus atau menghapus data virus. Tambah virus membutuhkan sebuah proses input yang dilakukan oleh *user* sebelum data disimpan yaitu memasukkan data virus. Sementara edit virus juga perlu sebuah proses inputan sebelum data disimpan. *User* perlu memilih data virus sebelum menghapus data dari *database.*

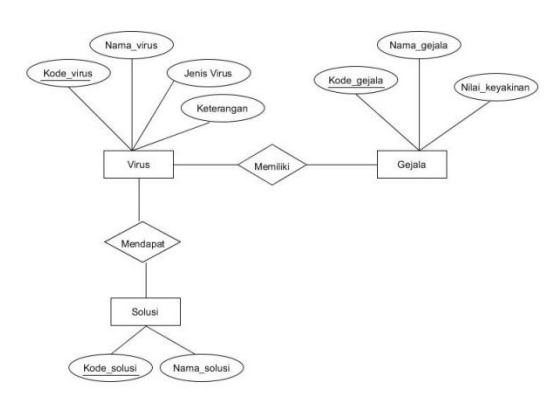

Gambar 6. Erd sistem pakar

### **Perancangan** *Database*

Basis pengathuan yang telah diperoleh selanjutnya akan disimpan kedalam media penyimpanan sebelum akhirnya diolah. Sebelum

*database* dibuat, maka perlu sebuah desain *database* untuk menyimpan semua data basis pengetahuan seorang pakar.

Gambar 6 Erd yang digunakan memiliki tiga entitas utama yaitu virus, gejala, dan solusi. Masing-masing entitas memiliki atribut masingmasing serta memiliki relasi satu sama lainnya.

Agar sebuah erd digunakan untuk menyimpan suatu data maka sebuah erd perlu dijadikan dalam bentuk tabel dan kolom sebelum dimasukkan kedalam *database* mysql.

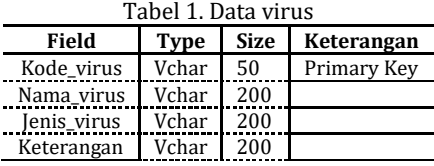

Tabel 1 merupakan perancangan tabel yang memiliki kolom kode\_virus bertipe data varchar, memiliki panjang karakter maksimal 50, dan merupakan *primary ke.* Nama\_virus bertipe data varchar memiliki panjang karakter maksimal 200. jenis\_virus bertipe data varchar memiliki panjang karakter maksimal 200. keterangan bertipe data varchar memiliki panjang karakter maksimal 200.

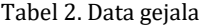

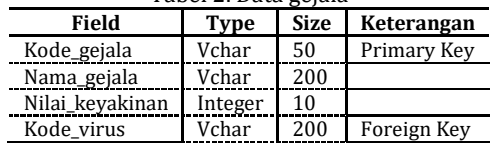

Tabel 2 merupakan tabel gejala yang memiliki kolom kode\_gejala bertipe data varchar dengan panjang karakter maksimal 50 serta sebagai *primary key.* Nama\_gejala bertipe data varchar dan memiliki panjang karakter maksimal 200. Nilai\_keyakinan bertipe data Integer memiliki panjang nilai sebanyak 10 digit. Kode\_virus yang merupakan *foreign key* yang mengambil referensi dari Tabel 1.

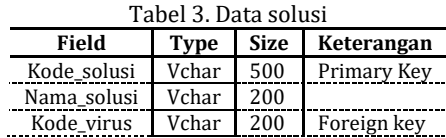

Tabel 3 merupakan tabel solusi yang memiliki kolom kode\_solusi bertipe data varchar dan panjang karakter 50 sebagai *primary key.*  Nama\_solusi bertipe data varchar memiliki panjang karakter maksimal 200. Kode\_virus sebagai *foreign key* yang merupakan referensi dari Tabel 1.

#### **Implementasi**

Implementasi merupakan proses perubahan dari rancangan sistem ke dalam bentuk aplikasi sehingga dapat digunakan oleh *user* secara nyata.

Gambar 7 merupakan implementasi pada dashboard aplikasi sebagai menu utama yang berisi menu-menu pendukung. Menu pendukung hanya dapat diakses melalui *dashboard.* menu identfikasi merupakan menu utama aplikasi yang bisa dimanfaatkan untuk memulai melakukan identifikasi. Menu virus digunakan sebagai tempat untuk memanipulasi data virus. Menu gejala dapat dimanfaatkan untuk memanipulasi data gejala begitupun dengan menu solusi digunakan untuk manipluasi data solusi.

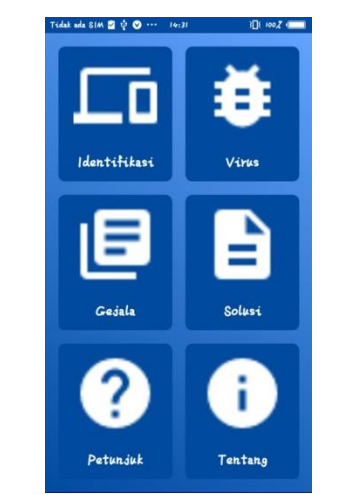

Gambar 7. Halaman *dashboard* aplikasi

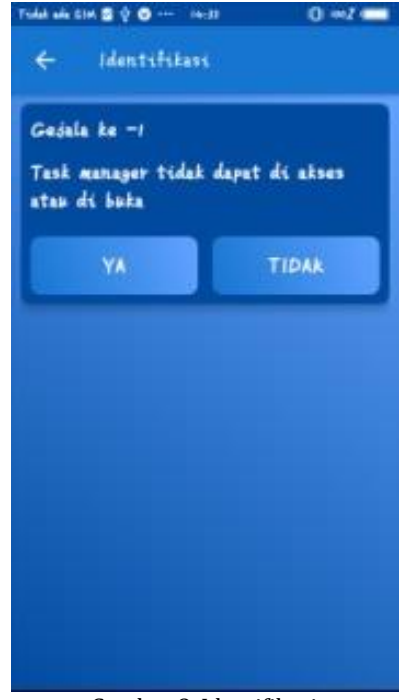

Gambar 8. Identifikasi

Gambar 8 merupakan menu identifikasi yang bisa digunakan sebagai identifikasi pada komputer untuk mengetahui jenis virus yang sedang menginfeksinya. Terdapat gejala yang dapat ditampilkan di dalam menu ini. *user* dapat memilih ya jika gejala tersebut terdapat pada

komputer, atau memilih tidak jika gejala tersebut tidak terdapat pada komputer.

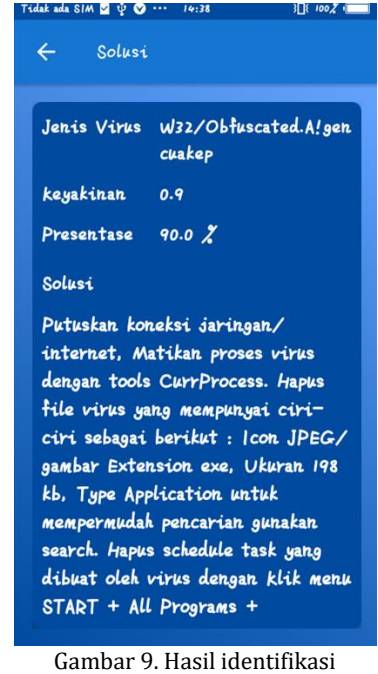

Gambar 9 merupakan hasil identifikasi pada aplikasi setelah mengakses dan memilih gejala pada menu identifikasi seperti pada Gambar 8.

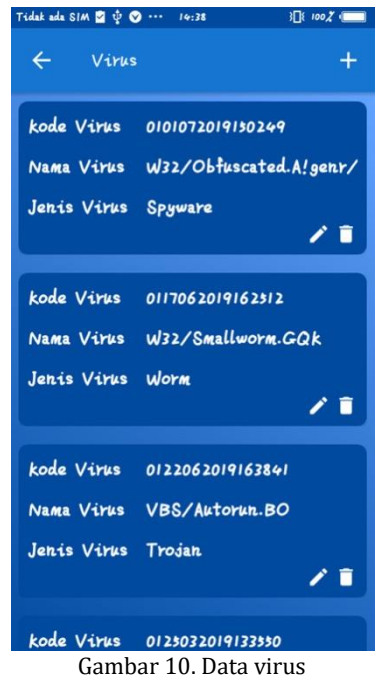

Gambar 10 merupakan data virus yang telah disimpan didalam *database.* Data-data virus yang telah tersimpan akan ditampilkan pada menu data virus. melalui menu data virus *user* dapat melakukan tambah data, memperbarui data virus atau menghapus data virus dari *database.*

Data yang diperlukan untuk melakukan penambahan data virus adalah data yang nam

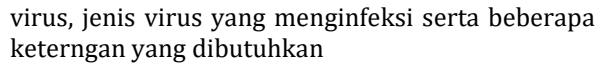

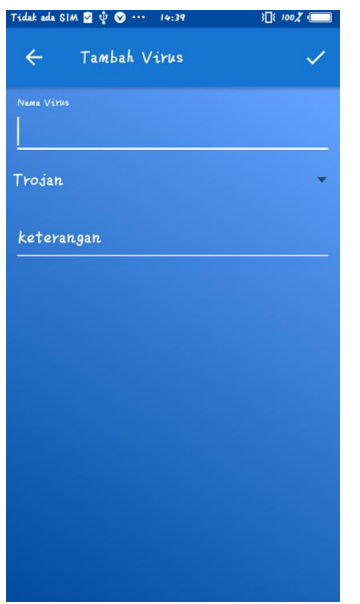

Gambar 11. Tambah virus

Gambar 11 meruppakan halaman untuk menambahkan data virus pada komputer. datadata virus akan disimpan kedalam database dan akan ditampilkan melalui aplikasi yang terdapat di dalam menu virus.

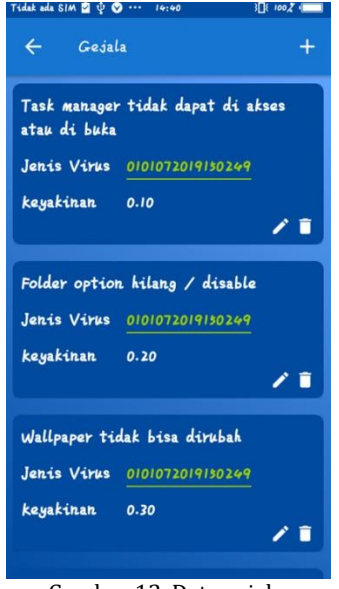

Gambar 12. Data gejala

Gambar 12 menunjukkan data gejala yang berada pada *database.* Pada data gejala terdapat nama gejala, jenis virus dan nilai keyakinan yang digunakan untuk menghitung presentase kebenaran dengan memanfaatkan metode dempster shafer. Pada halaman data gejala ini *user*  dapat menambahkan data gejala, menghapus data gejala serta memperbarui data gejala yang telah ada di dalam *database.*

Gambar 13 menunjukkan data solusi yang berada didalam *database.* Terdapat solusi yang ditawarkan untuk menangani virus yang menginfeksi. Pada halaman solusi ini pula *user* juga dapat menambahkan data solusi, memperbarui data solusi, serta menghapus data solusi. Terdapat pula jenis virus pada tiap-tiap solusi yang ditampilkan.

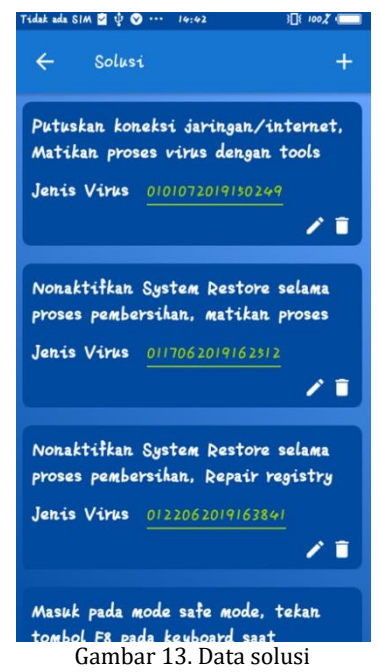

# **Hasil Uji Coba**

Uji coba dilakukan dengan menggunakan laptop *user* yang terdapat infeksi oleh beberapa virus. Uji coba berikut menekankan pada ukuran tingkat keberhasilan sistem dalam mengidentifikasi sebuah virus dialam laptop dengan cara mengumpulkan gejala-gejala yang telah dipilih oleh *user* serta akan dihitung tingkat presentase kebenaran dengan memanfaatkan perhitungan dari *dempster shafer*.

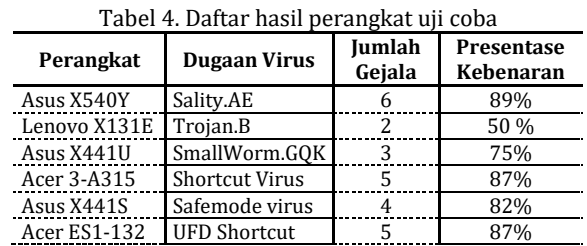

Pada Tabel 4 dari enam laptop yang telah diuji coba terdapat dugaan bahwa lima perangkat dari enam perangkat yang telah diuji coba terdapat dugaan memiliki nilai kebenaran di atas 70%. Semenatara satu perangkat memiliki nilai kebenaran di bawah 70%.

#### **PENUTUP**

Berdasarkan analisa yang telah dilakukan maka dapat diambil kesimpulan bahwa aplikasi sistem pakar berikut dapat mengidentifikasi jenis virus yang menginfeksi komputer yang didasarkan pada gejala yang ditimbulkan. Sistem pakar ini berbasis android diharapkan dapat dengan mudah digunakan oleh masyarakat walaupun memiliki kecepatan yang lambat. Selain itu, terdapat saran terhadap aplikasi sistem pakar sehingga diharapkan dapat dikembangkan menjadi lebih baik lagi. Sistem ini masih dapat dikembangkan menjadi lebih baik lagi dengan memanfaatkan beberapa metode lain agar dapat melakukan identifikasi suatu jenis virus pada komputer. dapat dikembangkan lebih lanjut dengan pemanfaatan media internet atau aplikasi berbasis website. Sistem ini dapat dikembangkan menangani sustu masalah yang membutuhkan pakar untuk menyelesaikan masalah tersebut.

# **DAFTARPUSTAKA**

[1] Madcoms, *Langkah Cerdas! Mengenal, Mencegah, Membasmi Segala Virus Komputer*. Yogyakarta: Penerbit Andi, 2018.

- [2] E. R. Putra, "Sistem Pakar dengan Menggunakan Metode Dempster Shafer untuk Mendeteksi Jenis Perilaku Abnormal ADHD (Attention Deficit Hyperactivity Disorder) pada Anak," Universitas Islam Negeri Sultan Syarief Kasim Riau, 2013.
- [3] Y. Sofyan, "Sistem pakar untuk mendiagnosa penyakit kulit wajah berbasis mobile," Universitas Budi Luhur, 2013.
- [4] Soeheri and M. F. Doni, "Sistem Pakar untuk Mengidentifikasi Jenis Virus Komputer Berdasarkan Gejala yang Ditimbulkan dan Cara Mengatasinya," *CSRID (Computer Sci. Res. Its Dev. Journal)*, vol. 4, no. 2, pp. 96–119, 2012.
- [5] A. Rohman *et al.*, "ID3 algorithm approach for giving scholarships," in *Journal of Physics: Conference Series*, 2019, vol. 1175, no. 1, p. 12116.